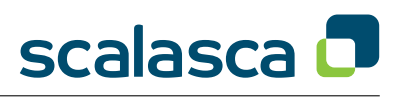

# General

- SCALASCA is an open-source toolset for scalable performance analysis of large-scale parallel applications.
- Use the **scalasca** command with appropriate action flags to *instrument* application object files and executables, *analyze* execution measurements, and interactively *examine* measurement/analysis experiment archives.
- For short usage explanations, use SCALASCA commands without arguments, or add '**-v**' for verbose commentary.

## Instrumentation

- Prepend **scalasca -instrument** (or **skin**) and any instrumentation flags to your compile/link commands.
- The default uses the capability of (most) compilers to automatically instrument functions during compilation.
- To disable compiler instrumentation and enable manual instrumentation using POMP directives, add **-pomp**.
- To additionally enable manual instrumentation using the EPIK user instrumentation API, add **-user**.

```
• Examples:
```

```
Original command:
mpicc -c foo.c
mpicxx -o foo foo.cpp
mpif90 -openmp -o bar bar.f90
                                    SCALASCA instrumentation command:
                                    scalasca -instrument mpicc -c foo.c
                                    scalasca -inst -pomp mpicxx -o foo foo.cpp
                                    skin mpif90 -openmp -o bar bar.f90
```
• Often it is preferable to prefix Makefile compile/link commands with \$(PREP) and set PREP="scalasca -inst" for instrumented builds (leaving PREP unset for uninstrumented builds).

## Measurement & Analysis

- Prepend **scalasca -analyze** (or **scan**) to the usual execution command line to perform a SCALASCA measurement with runtime summarization and associated automatic trace analysis (if applicable).
- Each measurement is stored in a new experiment archive which is never overwritten by a subsequent measurement.
- By default, only a runtime summary (profile) is collected (equivalent to specifying **-s**).
- To enable trace collection & analysis, add the flag **-t**.
- To analyze MPI and hybrid OpenMP/MPI applications, use the usual MPI launcher command and arguments.

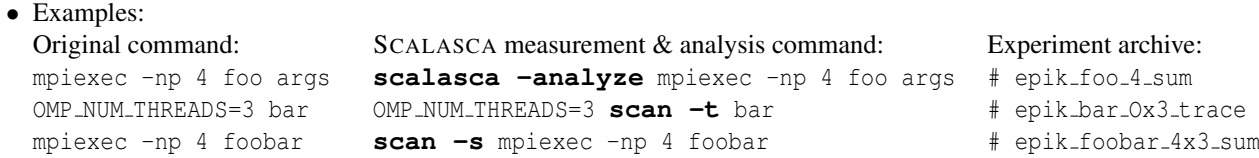

#### Measurement configuration

SCALASCA measurement is controlled by a number of variables which can be specified in a EPIK.CONF file in the working directory or through corresponding environment variables (which override values found in any configuration file): the measurement configuration is stored in the experiment archive as epik.conf. The most important variables are:

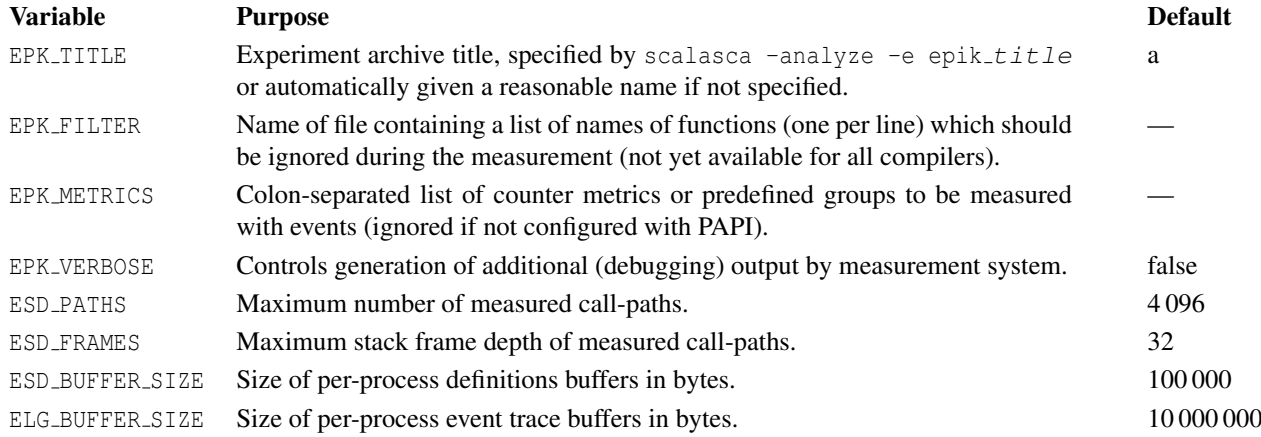

# Analysis Report Examination

- To interactively examine the contents of a SCALASCA experiment, after final processing of runtime summary and trace analyses, use **scalasca -examine** (or **square**) with the experiment archive directory name as argument.
- If multiple analysis reports are available, a trace analysis report is shown in preference to a runtime summary report: other reports can be specified directly or selected from the File/Open menu.
- Results are displayed using three coupled tree browsers showing
	- Metrics (i.e., performance properties/problems)
	- Call-tree or flat region profile
	- System location (alternative: graphical display of physical/virtual topologies, 1D/2D/3D Cartesian only)

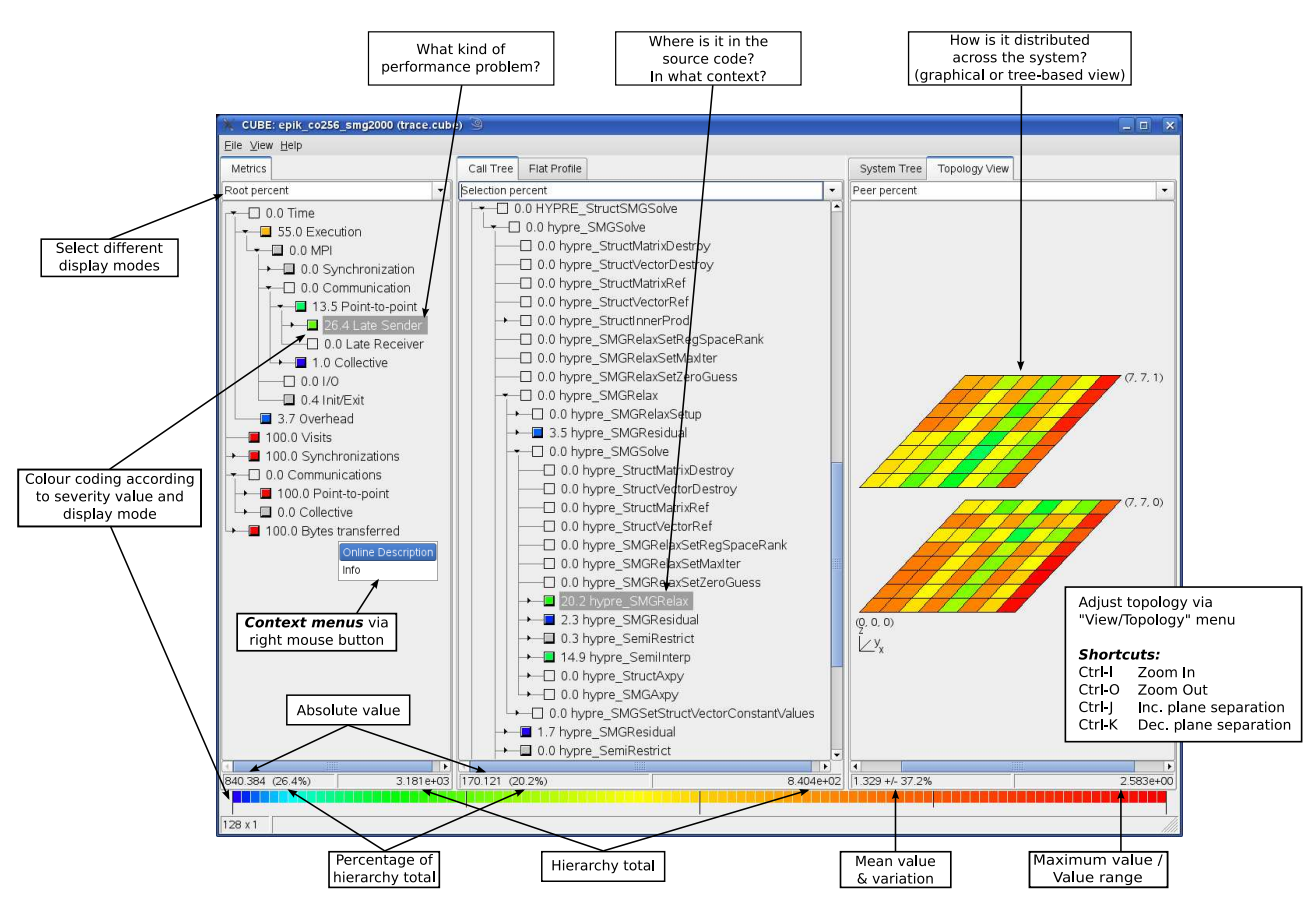

- Analyses are presented in trees, where collapsed nodes represent *inclusive* values (consisting of the value of the node itself and all of its child nodes), which can be selectively expanded to reveal *exclusive* values (i.e., the node 'self' value) and child nodes.
- When a node is selected from any tree, its *severity* value (and percentage) are shown in the panel below it, and that value distributed across the tree(s) to the right of it.
- Selective expansion of critical nodes, guided by the colour scale, can be used to hone in on performance problems.
- Each tree browser provides additional information via a context menu (on the right mouse button), such as the description of the selected metric or source code for the selected region (where available).
- Metric severity values can be displayed in various modes:

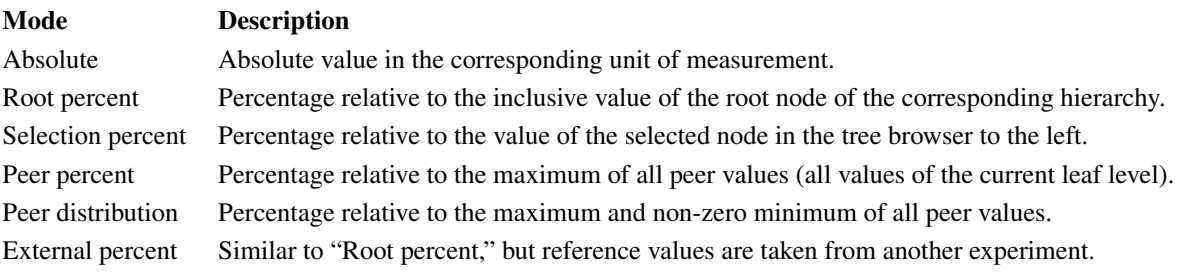

## Manual source-code instrumentation

- Region or phase annotations manually inserted in source files can augment or substitute automatic instrumentation, and can improve the structure of analysis reports to make them more readily comprehensible.
- These annotations can be used to mark any sequence or block of statements, such as functions, phases, loop nests, etc., and can be nested, provided that every enter has a matching exit.
- If automatic compiler instrumentation is not used (or not available), it is typically desirable to manually instrument at least the main function/program and perhaps its major phases (e.g., initialization, core/body, finalization).

## EPIK user instrumentation API

```
C/C++:
#include "epik_user.h"
...
void foo() {
   ... // local declarations
   ... // more declarations
  EPIK_FUNC_START();
  ... // executable statements
  if (\ldots) {
   EPIK_FUNC_END();
   return;
  } else {
    EPIK_USER_REG(r_name, "region");
    EPIK_USER_START(r_name);
    ...
    EPIK_USER_END(r_name);
  }
  ... // executable statements
  EPIK_FUNC_END();
  return;
}
                                    Fortran:
                                    #include "epik user.inc"
                                    ...
                                   subroutine bar()
                                       EPIK FUNC REG("bar")
                                       ... ! local declarations
                                     EPIK_FUNC_START()
                                    ... ! executable statements
                                     if (...) then
                                       EPIK FUNC END()
                                       return
                                     else
                                       EPIK_USER_REG(r_name,"region")
                                      EPIK_USER_START(r_name)
                                       ...
                                       EPIK_USER_END(r_name)
                                      endif
                                      ... ! executable statements
                                      EPIK FUNC END()
                                      return
                                    end subroutine bar
                                                                        C_{++}:
                                                                       #include "epik user.h"
                                                                        ...
                                                                        {
                                                                         EPIK_TRACER("name");
                                                                          ...
                                                                        }
```
- EPIK FUNC START and EPIK FUNC END are provided explicitly to mark the entry and exit(s) of functions/subroutines.
- Function names are automatically provided by C/C++, however, in annotated Fortran functions/subroutines an appropriate name should be registered with EPIK\_FUNC\_REG("func\_name") in its prologue.
- Region identifiers (e.g., r\_name) should be registered with EPIK\_USER\_REG in each annotated prologue before use with EPIK\_USER\_START and EPIK\_USER\_END in the associated body.
- Every exit/break/continue/return/etc. out of each annotated region must have corresponding END() annotation(s).
- Source files annotated in this way need to be compiled with the -user flag given to the SCALASCA instrumenter, otherwise the annotations are ignored. Fortran source files need to be preprocessed (e.g., by CPP).

#### POMP user instrumentation API

POMP annotations provide a mechanism for preprocessors (such as OPARI) to conditionally insert user instrumentation.  $C/C_{++}$ : Fortran:

```
#pragma pomp inst init // once only, in main
!POMP$ INST INIT ! once only, in main program
...
#pragma pomp inst begin(name)
  ...
  [ #pragma pomp inst altend(name) ]
  ...
#pragma pomp inst end(name)
                                                ...
                                               !POMP$ INST BEGIN(name)
                                                   ...
                                                  [ !POMP$ INST ALTEND(name) ]
                                                   ...
                                                !POMP$ INST END(name)
```
- Every intermediate exit/break/return/etc. from each annotated region must have an altend or ALTEND annotation.
- Source files annotated in this way need to be processed with the -pomp flag given to the SCALASCA instrumenter, otherwise the annotations are ignored.

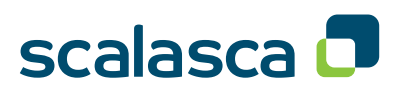

## EPIK experiment archives

SCALASCA measurement and analysis artifacts are stored in unique experiment archive directories, with the epik\_prefix, which can be handled with standard Unix tools.

- Experiment archives are not overwritten or otherwise corrupted by subsequent measurements.
- An existing measurement archive will block new measurements that would have the same experiment archive name.
- The SCALASCA measurement & analysis nexus automatically generates a default experiment title from the target executable, compute node mode (if appropriate), number of MPI processes (or  $\circ$  if omitted), number of OpenMP threads (if OMP NUM THREADS is set), summarization or tracing mode, and optional metric specification, e.g.,

```
% OMP NUM THREADS=4 scan -t -m BGP TORUS mpiexec -mode SMP -np 1024 /path/foobar
args
\rightarrow epik_foobar_s1024x4_trace_BGP_TORUS
```
• An archive directory name can be explicitly specified with **scan -e epik title** (or EPK TITLE=title).

#### Typical experiment archive contents

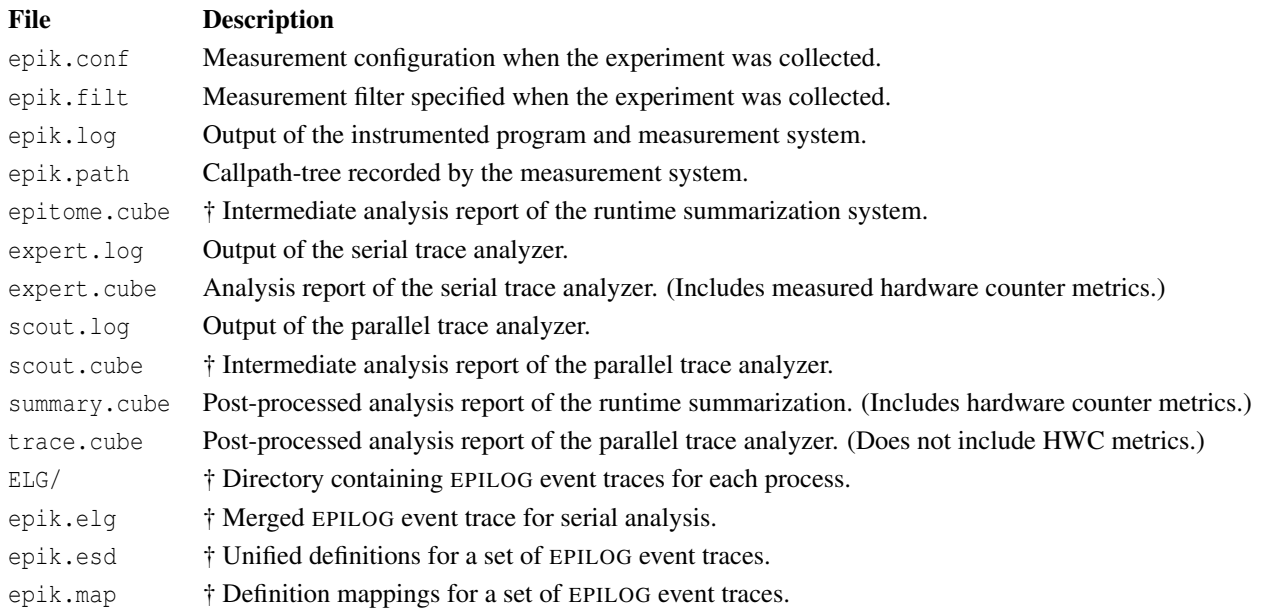

† Intermediate analysis reports, the ELG subdirectory and associated EPILOG files can be deleted after final analysis reports have been generated. *Note: These files can be extremely large, especially when hardware counter metrics are measured!*

# CUBE3 algebra and utilities

Uniform behavioural encoding, processing and interactive examination of parallel application execution analysis reports.

- CUBE3 includes most of the same functionality and commands of its predecessors, and CUBE3 tools should be able to read files in CUBE2 format (though output is only in CUBE3 format).
- A new cube3 cut utility can be used to prune uninteresting call-trees and/or re-root with a specified call-tree node.
- Integrated holistic analysis reports (as formerly produced by cube merge) are currently not supported.

#### Determining trace buffer requirements

Based on an analysis report, the required trace buffer size can be estimated using

cube3 score [-r] [-f *filter file*] *experiment archive*/summary.cube

- To get detailed information per region (i.e., function), use  $-r$
- To take a proposed filter file into account, use -f *filter file*
- The reported value max tbc specifies the maximum estimated trace buffer content per process, which can be used to set ELG BUFFER SIZE appropriately to avoid intermediate flushes in subsequent tracing experiments.

SCALASCA 1.0 fully integrates KOJAK 3.0, CUBE 3.0, OPARI, etc.

# KOJAK 3.0

An open source kit for objective judgement and knowledge-based detection of performance bottlenecks.

- This version of KOJAK includes the same functionality and commands of its predecessors, however, it has migrated to the EPIK measurement system and CUBE3 report format and viewer.
- EPILOG event trace files can be generated by EPIK, though this is inactive by default: set configuration/environment variable EPK\_TRACING=1 to activate tracing (and optionally EPK\_SUMMARY=0 to deactivate runtime summarization).
- Trace files and other experiment artifacts are now stored in EPIK experiment archive directories, and the commands elg merge, expert and kanal now also accept experiment archive directories as arguments.
- EXPERT trace analysis reports do not include MPI message statistics, but provide more comprehensive OpenMP analysis than SCALASCA 1.0.
- Merged KOJAK traces (e.g., epik\_a/epik.elg) can be converted from EPILOG format to OTF, VTF3 and PARAVER formats, for use with external analysis and visualization tools.